**GeoSurvey GmbH** 

# **Trimble Center Ost**

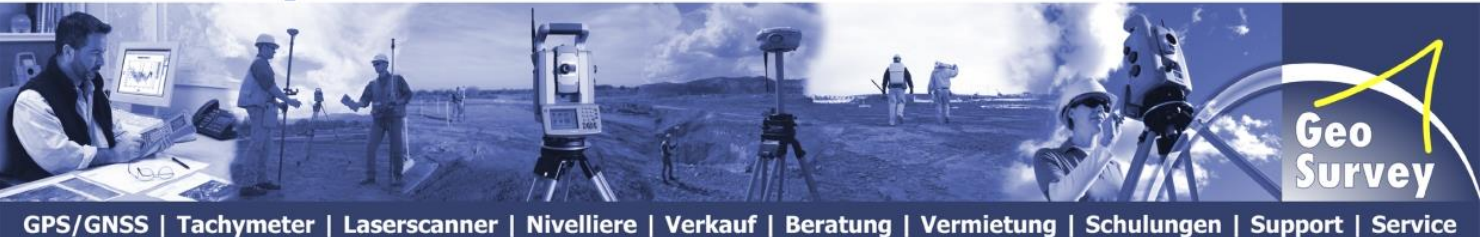

# **Konfiguration**

### **Trimble Access™ Software**

(ab Version 2013.42)

#### **&**

## **SAPOS** ® **Brandenburg**

Änderungen ab 01.12.2013: Neue Mountpointnamen auf dem NtripCaster der LGB.

Ab dem 1.12.2013 steht der NtripCaster der LGB zur Datenabgabe bereit. Mit der Umstellung des NtripCaster muss die neue Casteradresse in der Trimble Survey Controller™ Software entsprechend angepasst werden.

SAPOS Brandenburg hat die Mountpoints für SAPOS HEPS mit Ntrip gem. der aktuellen Vorgabe der AdV angepaßt. Bis zum 28.02.2014 werden die "alten" bisherigen Mountpoints parallel mit den neuen standardkonformen Mountpoints zur Verfügung stehen.

Folgen Sie den Bildern der Anleitung, um die neue **SAPOS ®** -Konfiguration auf Ihren Trimble Systemen nutzen zu können. Bestätigen Sie Ihre Änderungen mit akzeptieren bzw. speichern. Nach erfolgter Konfiguration können Sie Ihre Ausrüstung wie gewohnt einsetzen.

> Für weitere Rückfragen steht Ihnen das Team der **GeoSurvey GmbH – Trimble Center Ost** selbstverständlich gern zur Verfügung.

> > Tel.: 030 / 633 1134 – 0 [http://www.geosurvey.de](http://www.geosurvey.de/sapos-brb)

 $3\frac{4}{7}$ 

Akzept.

#### **Merkmalsbibl** Sprache **I** Vermessungsstile  $\boxed{12}$   $\boxed{2}$   $\boxed{123}$   $\boxed{?$   $\boxed{-1}$   $\times$ **Ntrip Vermessungsstil bearbeiten** Größe Geändert **Pfad** Roveroptionen auswählen **BRB-Ntrip**  $2KB$ 13/2/2014 C:\Progra (Einstellungen überprüfen und abgleichen) **RTK**  $2KB$ 6/2/2014 **C:\Progra** tvn R10 2KB 10/2/2014 **C:\Progra** Totalstation... 2KB 5/2/2014 **C:\Progra VX & S Series** 2KB 5/2/2014 C:\Progra **IS Rover** 2KB 4/2/2014 C:\Progra  $\rightarrow$ Bearbtn Kopieren Löschen Optioner **Neu** Roveroptionen  $\sqrt{2\log |q_0|}$ Roveroptionen  $\sqrt{30123}$  ?  $-$  X ଭ Vermessungstyp:  $\overline{\phantom{1}}$ **GNSS-Signalverfolgung** Sendeformat: L2e verwenden: GPS L2C: |▼ Ja ☑ **VRS (RTCM)** Punkt speichern als: **GLONASS:**  $Positionen$   $\blacktriangledown$  $\overline{\mathbf{v}}$ Höhenmaske: Genauigkeit der Rover-Messungen  $\blacktriangleright$ PDOP-Maske: Autom. Toleranz:  $1<sup>4</sup>$  $\overline{\phantom{a}}$ |⊽ Akzept. Esc Roverfunkgerät  $\boxed{3}$ **Ntrip Vermessungsstil bearbeiten**  $\overline{\phantom{a}}$  $\overline{\mathbf{v}}$ Trimble-intern Roverfunkgerät ausgewählt d. (Einstellungen überprüfen und Mobiles Internet **v** abgleichen) GNSS-Kontakt:  $GNSS-Kontakt$  wählen  $\rightarrow$  Pfeil **Ntrip BRB** Eingabeaufforderung für GNSS-Kontakte: Karte Menü Favoriten Wechseln

Akzept.

 $\frac{1}{\sqrt{2}}$ 

Verbinden

**Einstellungen \ Vermessungsstile**

 $\overline{\mathcal{F}}$  Einstellungen

ermessung stile

門

Vorlagen

ь

**Name** 

 $\langle$ 

Esc

**RTK** 

 $10^{\circ}$ 

 $6.0$ 

Esc

Typ:

Methode:

Esc

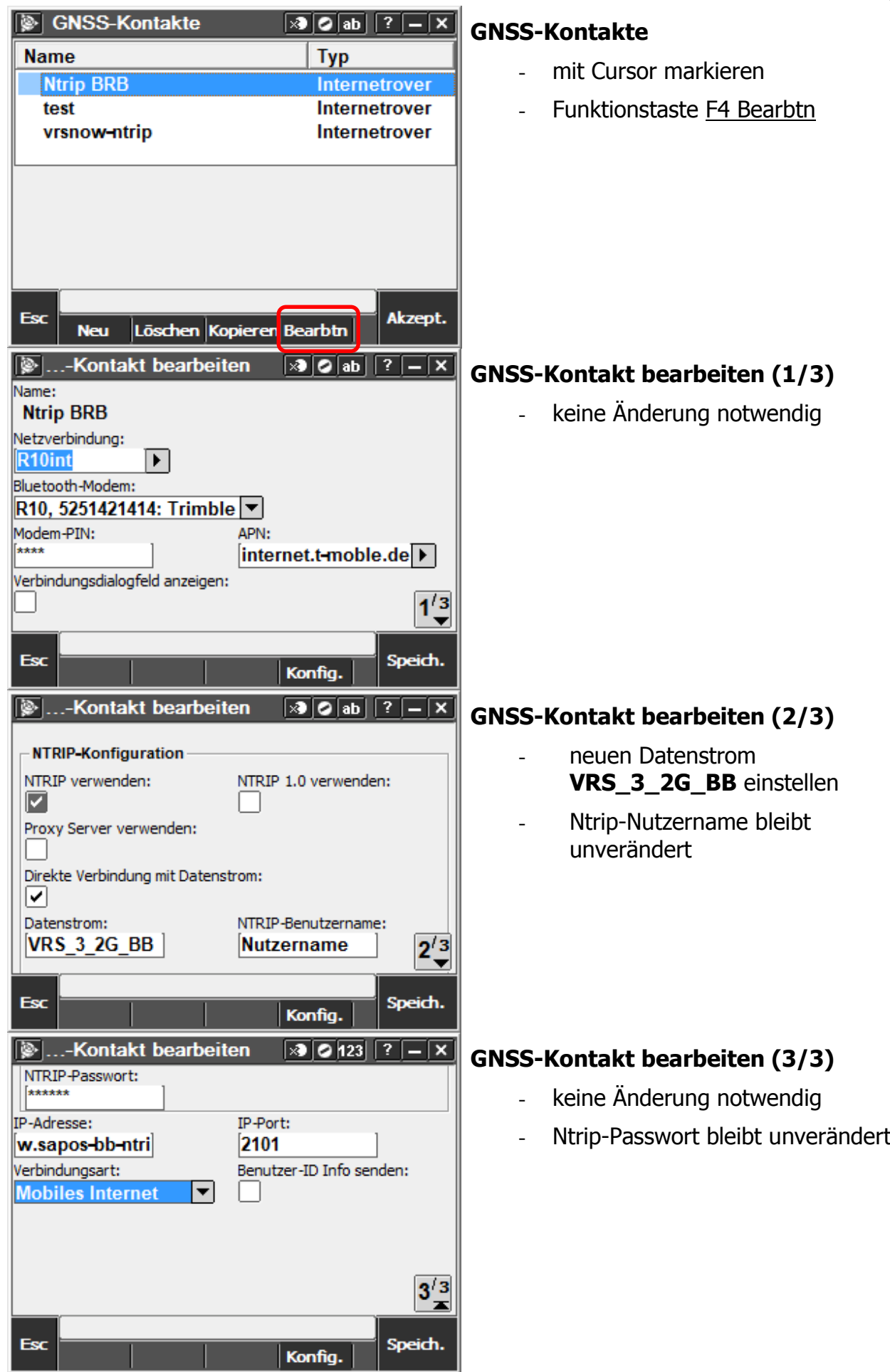